# KYTC - Professional Services Application

Internal KYTC User Authorization

Please contact Jason Landes with any questions

jason.landes@ky.gov

**Brief:** The purpose of this presentation is to provide Internal KYTC users a step-by-step walkthrough of how to request access to the new KYTC Professional Services application.

Internal KYTC users will use their Active Directory (AD) credentials to access the Professional Services application.

In order to access the Professional Services application, we ask that you request access. Directions for requesting access are outlined in the following slides…

- You will first need to select one of two URLs based on your physical work office location or network:
	- If you are requesting access within the KYTC Central Office (Frankfort, KY location) or within the KYTC network, please enter the following URL in your preferred Web browser:

[https://apps.intranet.kytc.ky.gov/professionalservices.](https://apps.intranet.kytc.ky.gov/professionalservices)

- If you are requesting access outside of the KYTC Central Office (Frankfort, KY location) and / or outside of the KYTC network, please enter the following URL in your preferred Web browser: <https://apps.transportation.ky.gov/professionalservices>.
- Note: We recommend that you use Google Chrome for this application: <https://www.google.com/chrome/>

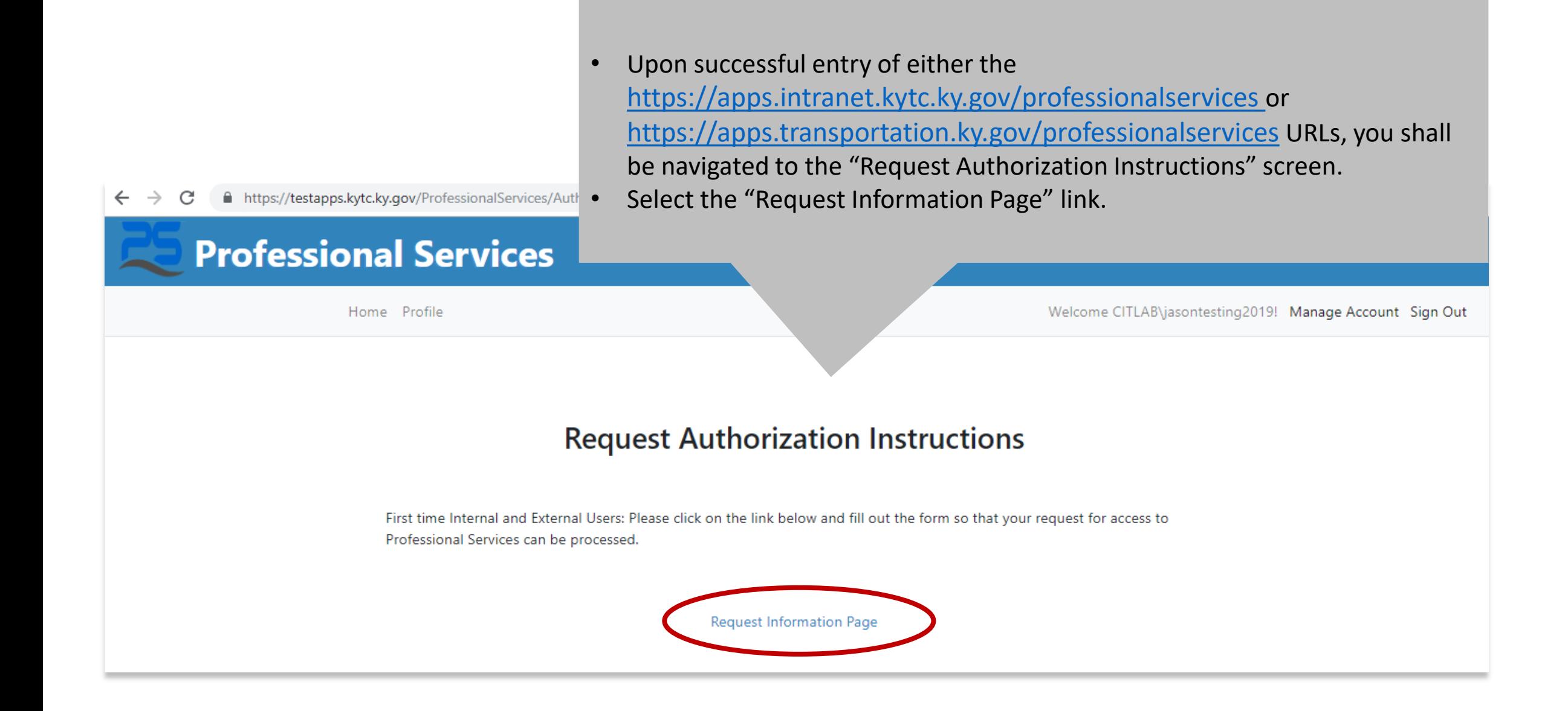

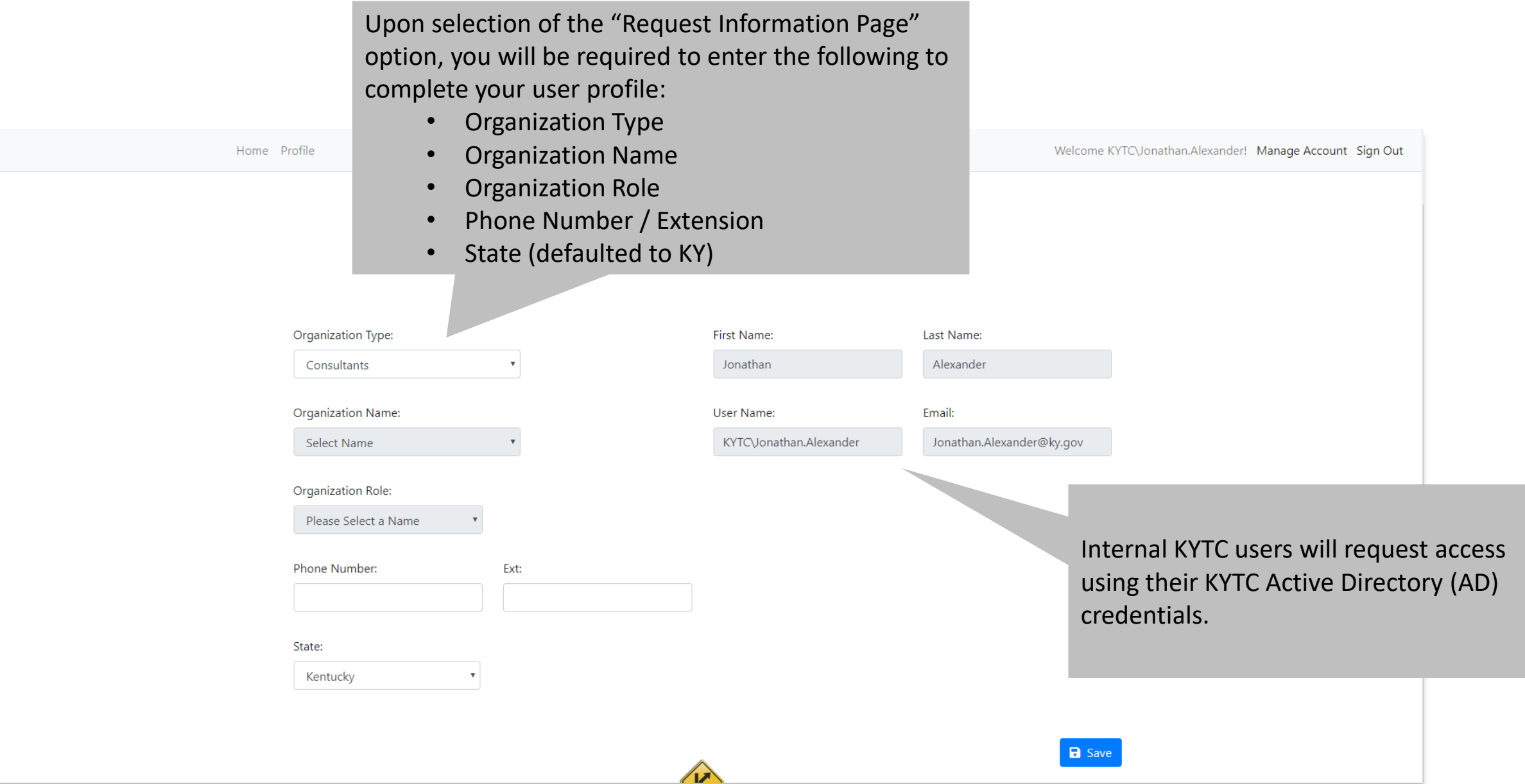

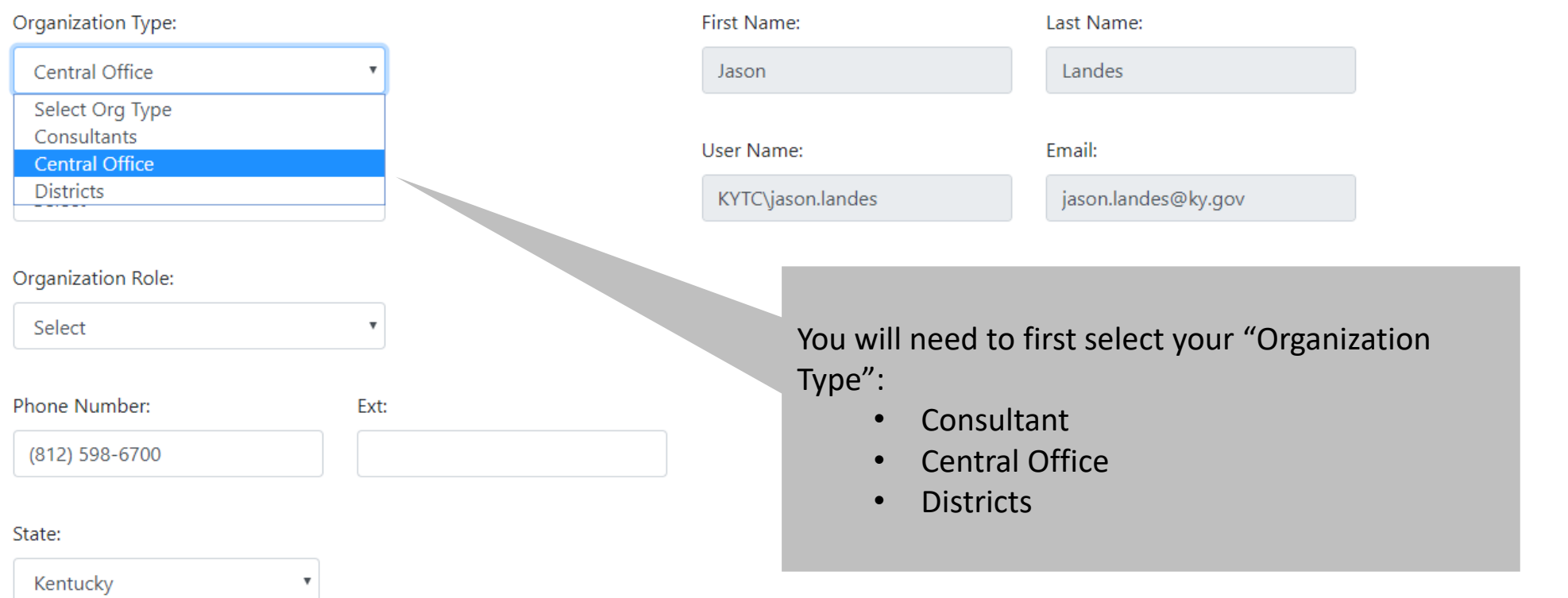

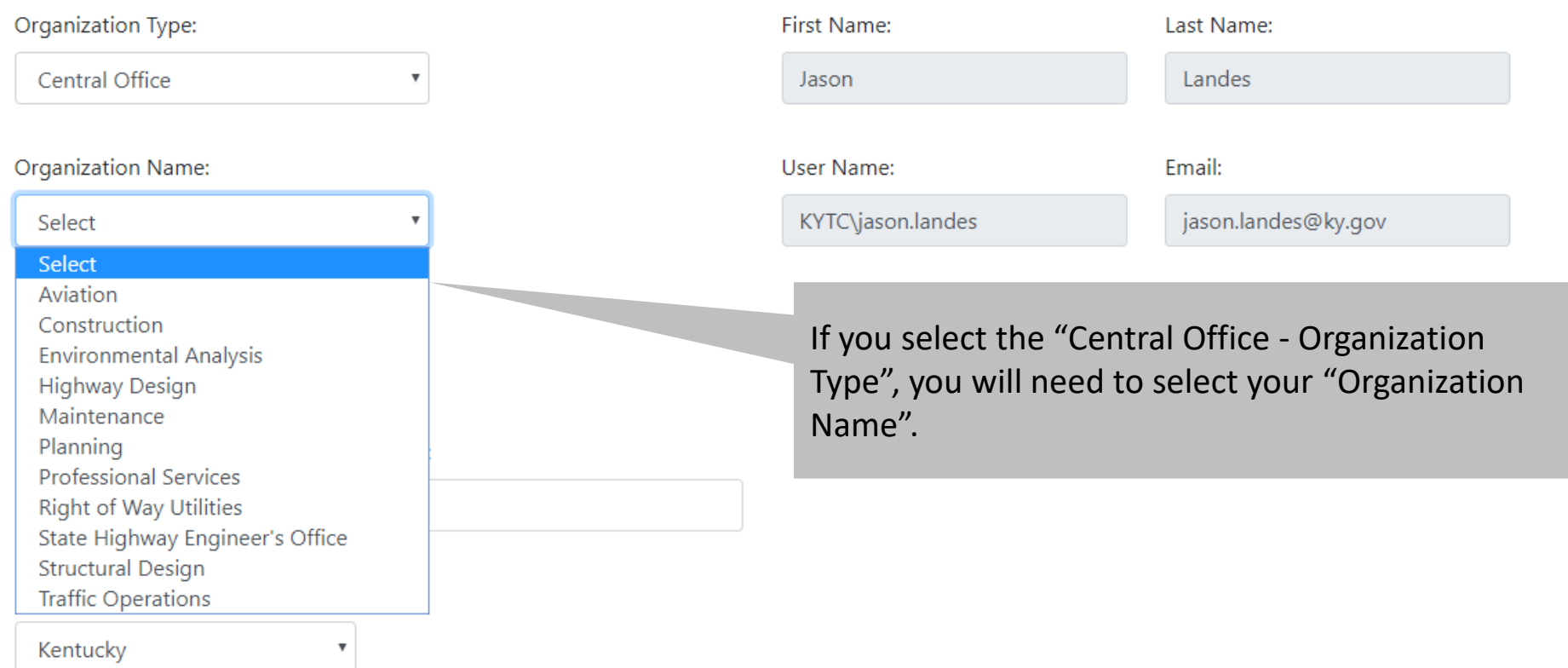

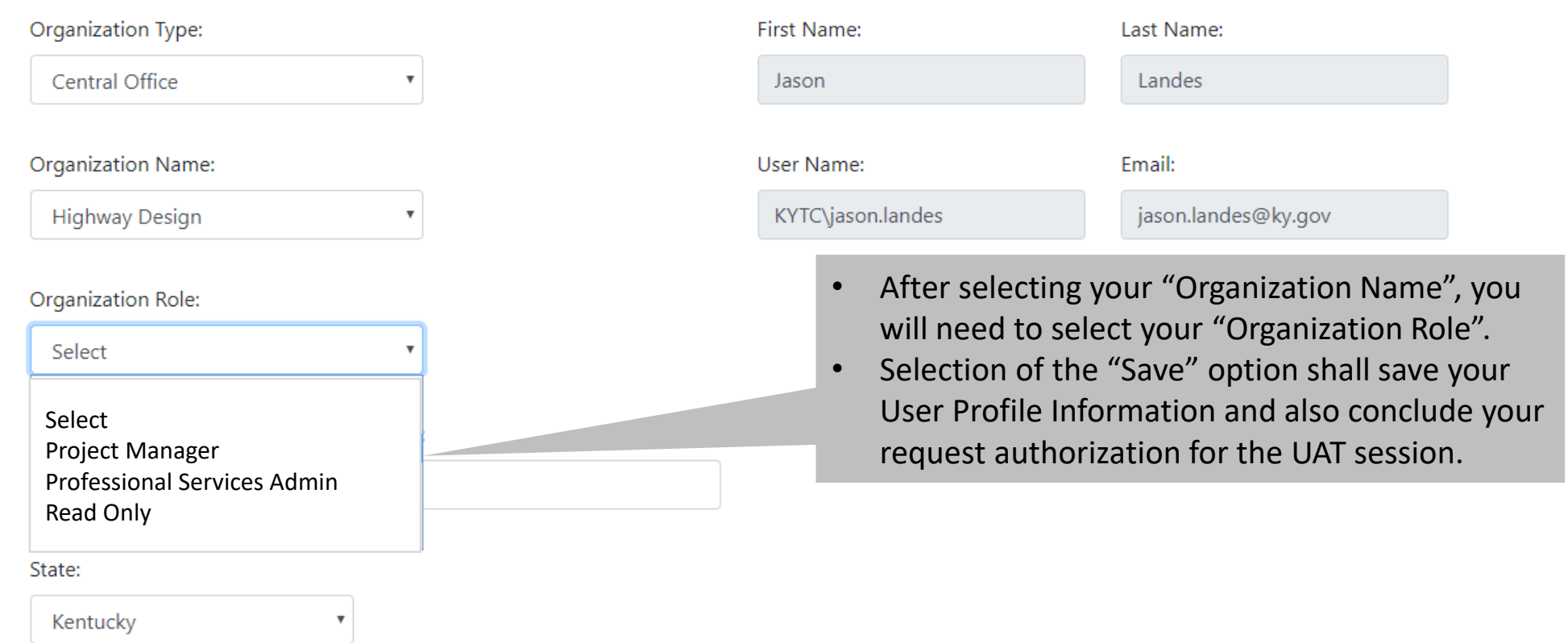

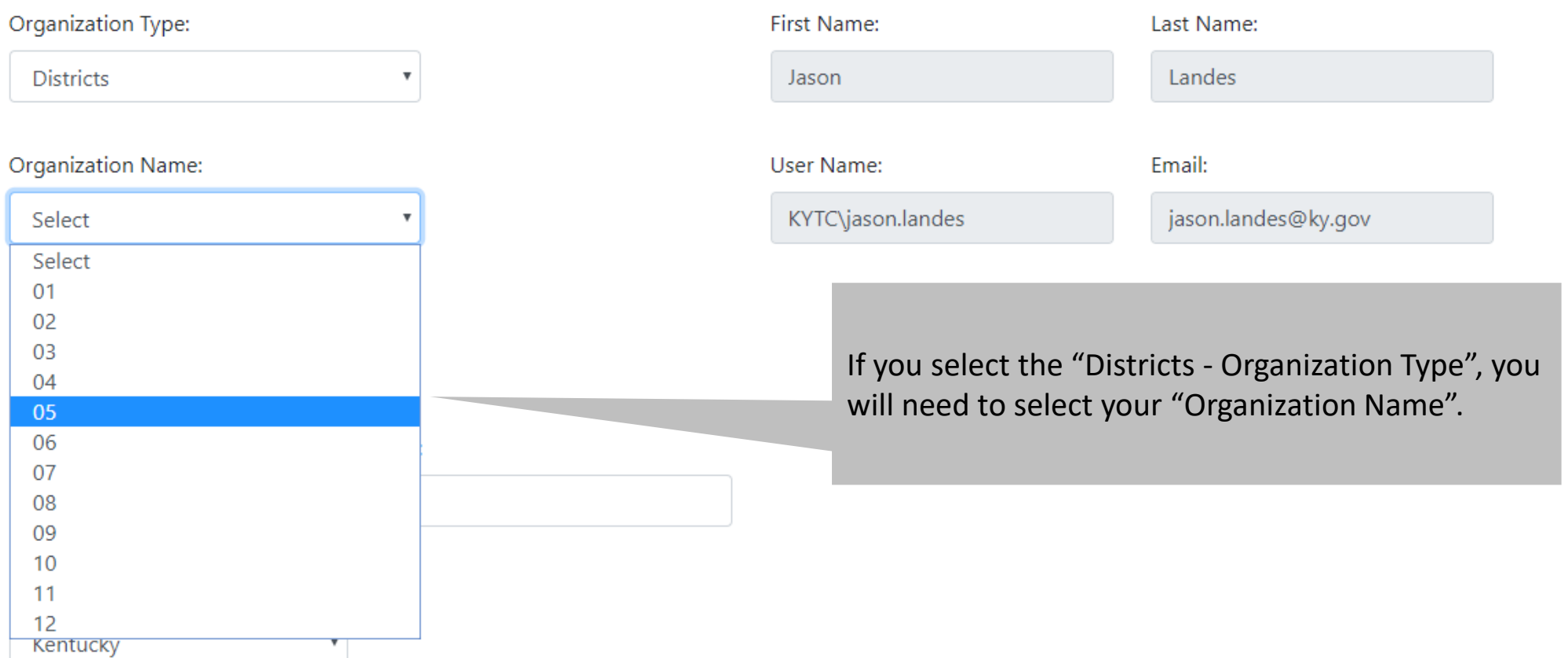

### **User Profile Information**

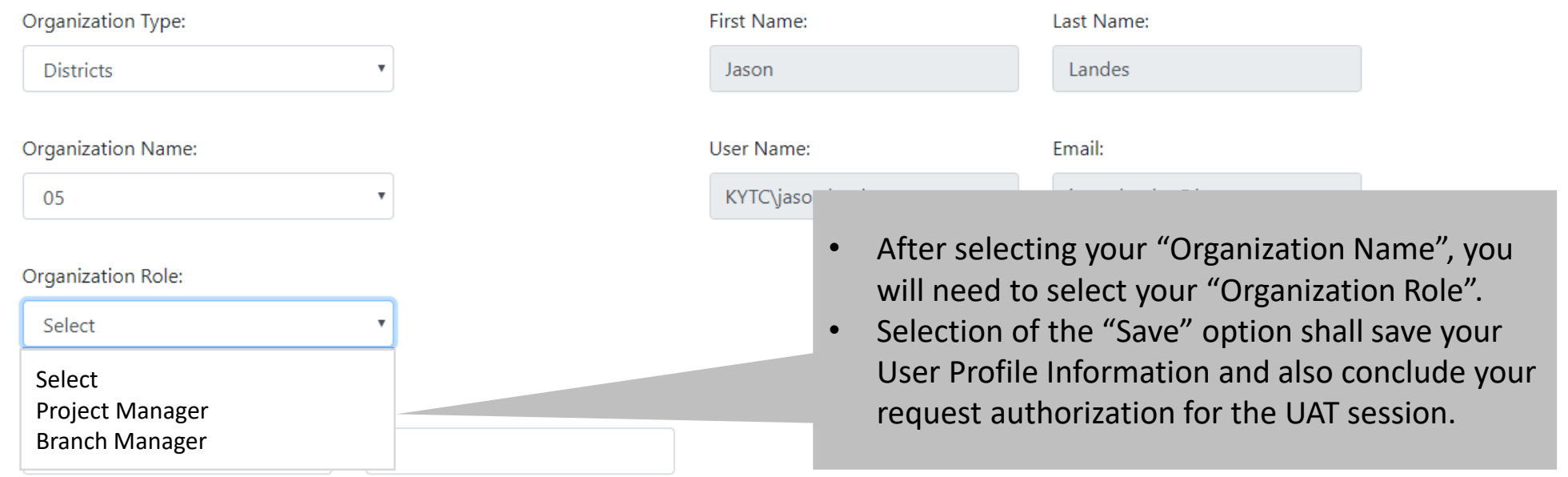

State:

Kentucky

 $\boldsymbol{\mathrm{v}}$ 

**a** Save

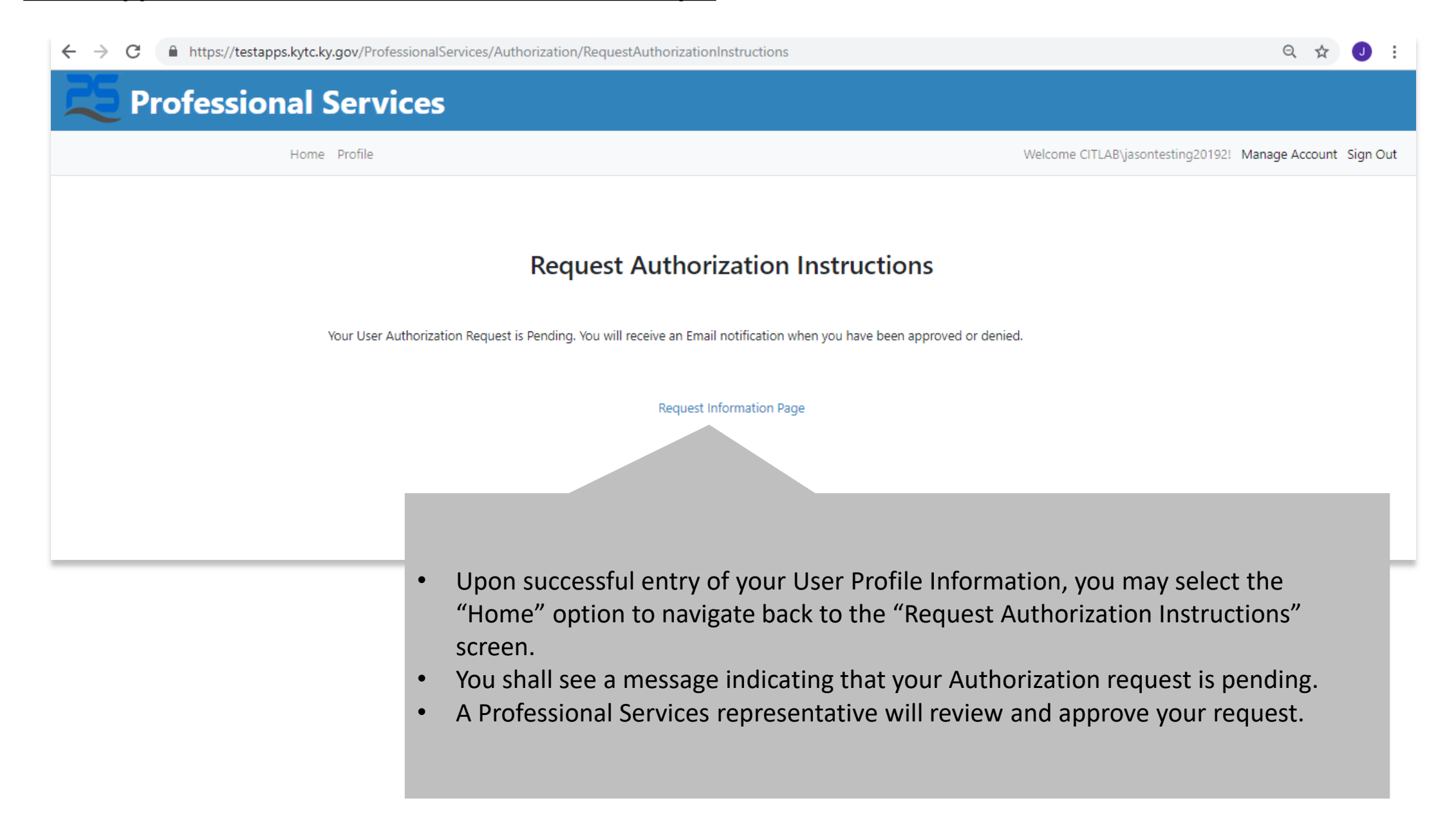

## Professional Services - Access Approved

Yesterday at 8:15 AM

From no-reply@ky.gov >

Your request for access to the Professional Services Application has been approved.

Upon approval of their access request to the Professional Services Application, the internal KYTC user shall receive an email confirmation.

#### **PSR2: Application Access – Internal KYTC User – Dashboard Screen**

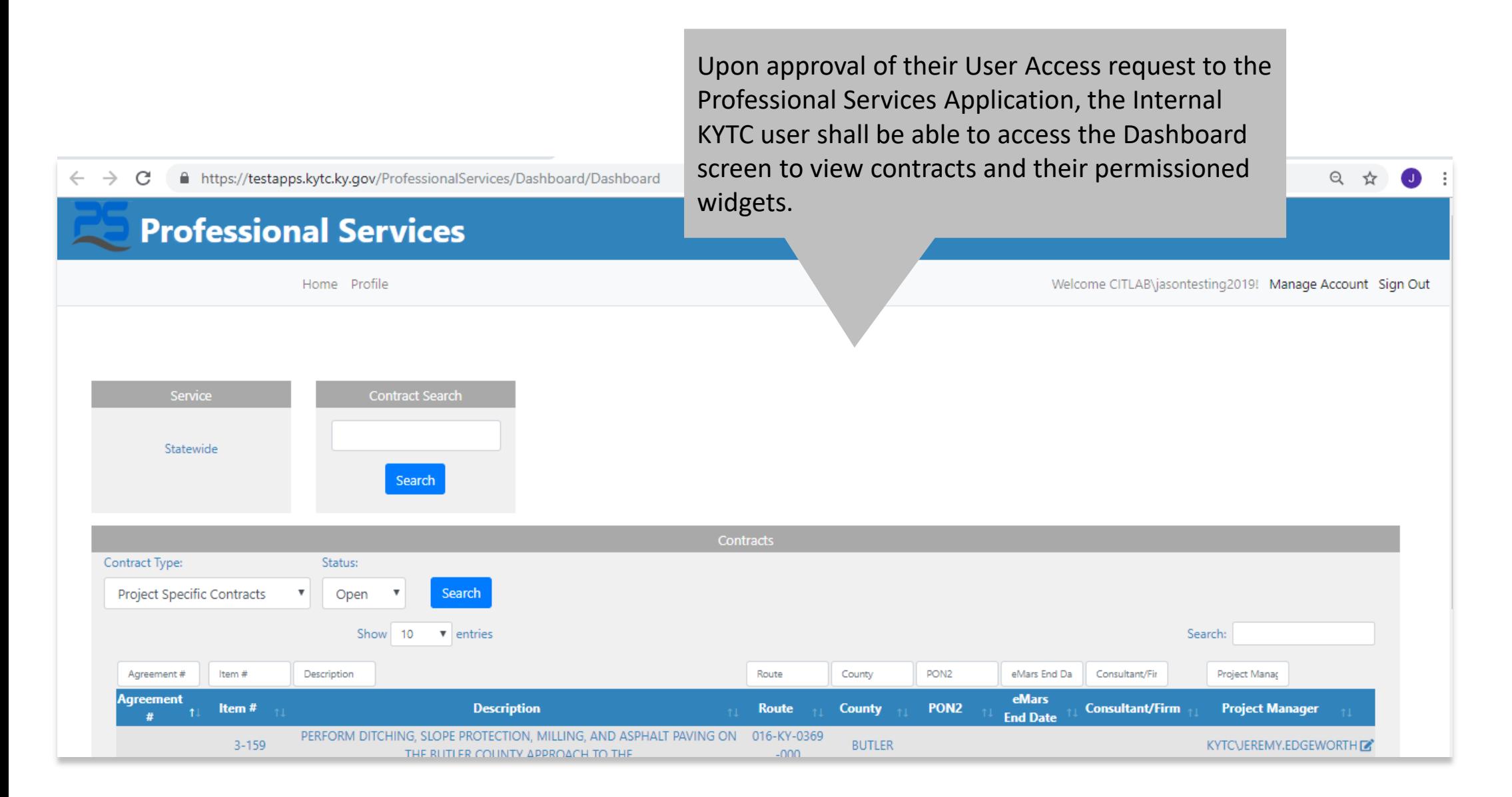

## Thank your for completing this walk-through!

Please contact Jason Landes with any questions: jason.landes@ky.gov